## **Thumbnails de Open/LibreOffice en Ubuntu, pero fácil, fácil**

**(Vistas en miniatura en el escritorio)**

Hace ya un tiempo que escribí un artículo para poder ver las miniaturas o Thumbnails de OpenOffice en Ubuntu: [Thumbnails de OpenOffice en Ubuntu.](http://www.atareao.es/ubuntu/conociendo-ubuntu/thumbnails-de-openoffice-en-ubuntu/) Sin embargo, no se ha continuado con la actualización del paquete para Maverick, ni Natty, como puedes ver en el repositorio de [Launchpad.](https://launchpad.net/~flimm/+archive/ooo-thumbnailer/+packages)

Hombre, tampoco es que sea algo preciso ver miniaturas de tus documentos de OpenOffice y LibreOffice, pero me tienes que reconocer que de ver algo como esto:

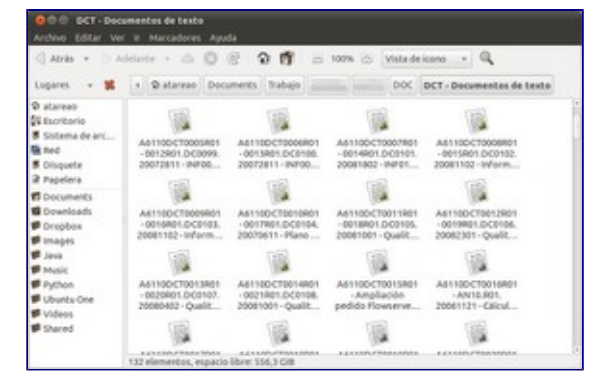

a ver algo como esto:

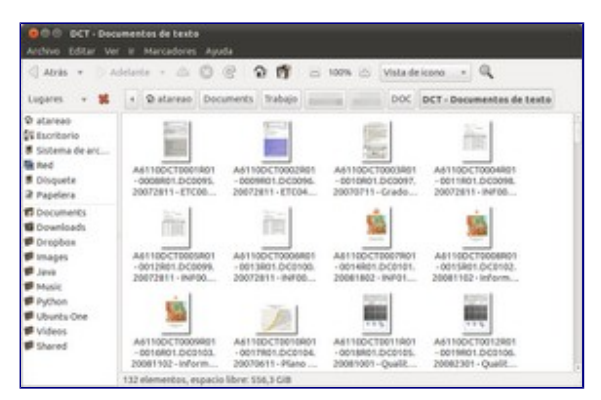

La cosa cambia sustancialmente. Quiero decir, que tampoco se trata de ser tan austero con los recursos, para trabajar con algo realmente feo. Y por otro lado, siempre ayuda algo, tener una imagen del documento que estás buscando.

Esta tarde, no sé cómo he ido a parar a las páginas de [Ubuntu Brainstorm,,](http://brainstorm.ubuntu.com/idea/4367/) y me he encontrado con la solución para este tema. Y es tan sumamente fácil, que me he lanzado a escribir este artículo para que no se me pasara ni un momento. Lo tienes en los repositorios, a un golpe de terminal….

## **Instalación**

Para instalarlo, como decía, lo tienes en los repositorios de Ubuntu, con lo que simplemente tienes que hacer clic en [libgsf-bin](apt:libgsf-bin) o desde el terminal:

sudo apt-get install libgsf-bin

## **Puesta en marcha**

Tienes que reiniciar nautilus, para ello desde el terminal:

nautilus -q